## Requesting Accommodations through your Accessibility Services Portal

## What is my Accessibility Services Portal?

Your Accessibility Services Portal is the online system called Accessible Information Management (AIM) that you will utilize to request and track your accommodations while attending Concordia University Ann Arbor (CUAA) and working with Accessibility Support Services (AS).

## How do I Request Accommodations?

Students can submit their accommodation requests (1) after they have registered for class, and (2) no sooner than midterms the semester prior. Once you have registered for your classes, please allow 24 to 48 hours for your class schedule to appear on your Accessibility Services Portal.

1. After logging in to your Accessibility Services Portal, select **"My Dashboard"** from your Portal home screen, located on the left-hand side.

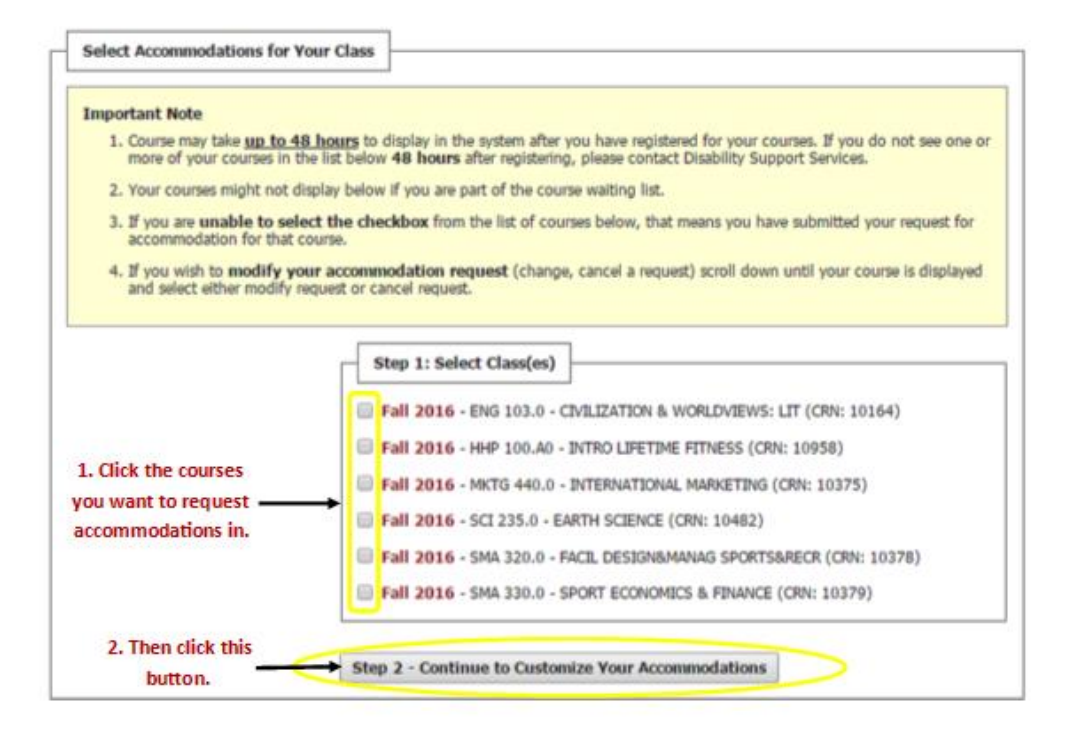

- 2. Select the classes for which you would like to request accommodations in.
- 3. Click **"Step 2- Continue to Customize Your Accommodations".**

4. Select which accommodations you would like to request for each class. The program will only list the accommodations for which you have been approved for through Accessibility Services. If you do not see an accommodation that you believe you should have, please contact the Accessibility [Services](mailto:dss@cuw.edu) office at arc-as@cuaa.edu or 734-995-7582. You **do not** have to select all of your accommodations for all of your classes. For example, you may choose to use your note taking accommodation in MKTG 440, but not in HHP 100.

\*Please note that if you are eligible for Alternative Testing accommodations (i.e. 1.5X, minimal distraction room, word processor, etc.) you will select **"Alternative Testing"** as your accommodation. All of your eligible alternative testing accommodations will appear on the faculty notification letter (FNL).

Final Step: Select Accommodation(s) for Each Class

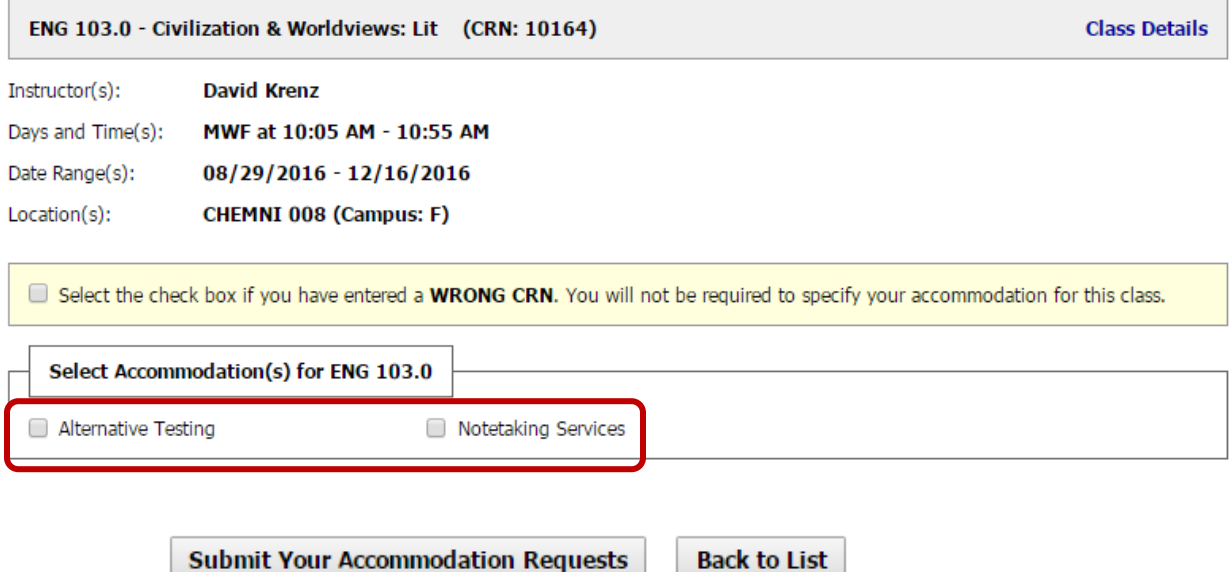

5. When you are done selecting the accommodations you want to use in each course, select "Submit Your Accommodation Requests" at the bottom of the page.

6. You have now completed requesting your accommodations. A Faculty Notification Letter (FNL) outlining your requested accommodations will be sent to your instructor via email. The timing of when the letter will sent may vary. If you request your accommodations prior to the start of the semester, your letter(s) will be sent out 5-7 business days before the start of the semester. If you request your accommodations after the start of the semester, the letter(s) will typically be sent out within 2 business days of the request. Please note that you will be cc'd on the FNL email that is sent to your instructor so you have a copy for your records as well.

7. Once your FNLs have been sent to your instructor, you should still arrange a time to meet with each instructor and discuss the specific details of implementing your accommodation needs in each course.